# Project Store/Project Store SE 3.7.2 Release Notes

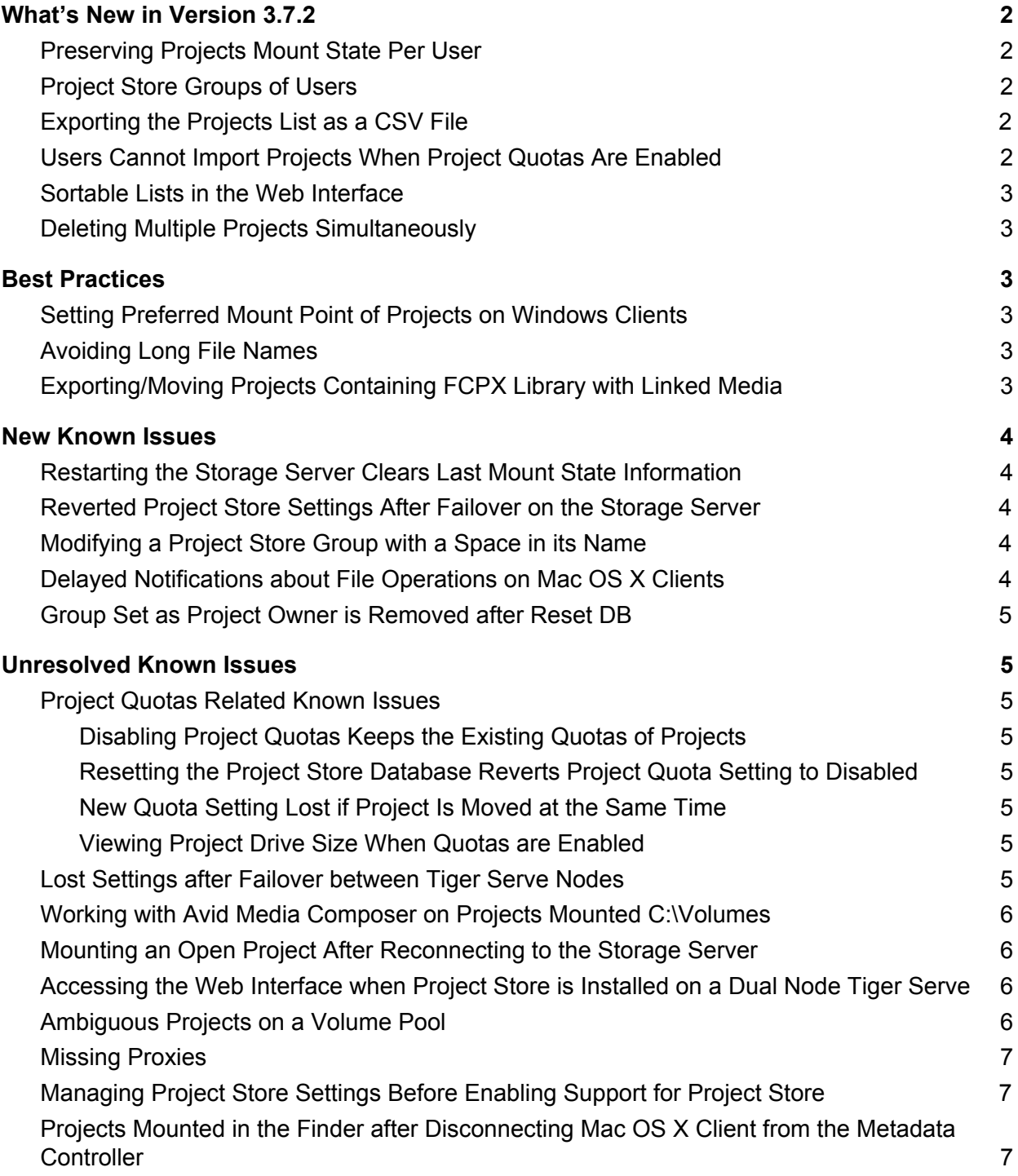

# <span id="page-1-3"></span>What's New in Version 3.7.2

## <span id="page-1-0"></span>Preserving Projects Mount State Per User

With the "Preserve last mount state" option introduced in version 3.7.2, Project Store takes care to automatically mount all projects that a user has had mounted before logging out the user interface or shutting down/restarting the computer. For more information, refer to the Project Store 3.7.2 User's Guide.

See also related known issue: Restarting the Storage Server Clears Last Mount State [Information](#page-3-4)

## <span id="page-1-4"></span>Project Store Groups of Users

Version 3.7.2 allows you to create groups and sub-groups of Project Store users, thus letting you set project permissions for a whole group of Project Store users. For more information, refer to the Project Store 3.7.2 User's Guide.

There are some limitations for Project Store groups of users with a space in their name (see [Modifying](#page-3-1) a [Project](#page-3-1) Store Group with a Space in its Name).

#### <span id="page-1-5"></span>Exporting the Projects List as a CSV File

Version 3.7.2 of both Project Store and Project Store SE lets you better keep track of your projects, by allowing you to download the list of projects as a comma separated value (.csv) file. For more information, refer to version 3.7.2 of the User's Guide.

#### <span id="page-1-1"></span>Users Cannot Import Projects When Project Quotas Are Enabled

With version 3.7.2, when project quotas are enabled in Project Store, users cannot import existing projects into the projects depot.

#### <span id="page-1-2"></span>Sortable Lists in the Web Interface

Version 3.7.2 of both Project Store and Project Store SE lets you sort each list of the web interface in ascending or descending order by clicking the header of the respective column of the list.

## <span id="page-2-0"></span>Deleting Multiple Projects Simultaneously

With version 3.7.2 you can delete multiple project simultaneously.

## <span id="page-2-1"></span>Best Practices

## <span id="page-2-4"></span>Setting Preferred Mount Point of Projects on Windows Clients

The setting for preferred mount point of a project is part of the global settings of a Windows computer, thus making it valid for all users that log on to the computer. By design, local settings such as mapped network shares always take precedence over global settings. This way, if you specify a preferred mount point of a project that uses a drive letter already mapped by a network share, when you attempt to mount the project, instead of the project drive you will mount the network share. To avoid such situations, it is advisable to check if the preferred drive letter of a project is not already in use.

## <span id="page-2-3"></span>Avoiding Long File Names

As the volume(s) on which Project Store stores its depot are NTFS formatted, each file operation on them is subject to the limitations of the file system. By default, Windows usually limits the length of file names to 260 characters. Still, as the full path to the file is also included in the character count, it is possible to receive errors when attempting to create or copy a file with long file name. That is why it is advisable to avoid long file names in order to ensure that file operations on the shared storage are normally processed.

## <span id="page-2-2"></span>Exporting/Moving Projects Containing FCPX Library with Linked Media

Even without Project Store, when your Final Cut Pro X project's library contains linked media, should you move the project on the same or another volume, the media in the library will become offline. The same can be observed with Final Cut Pro X project exported outside the Project Store depot. Even if the linked media is also exported/moved as part of the project, it will appear as offline until you re-link it.

## <span id="page-3-0"></span>New Known Issues

### <span id="page-3-4"></span>Restarting the Storage Server Clears Last Mount State Information

If you restart the storage server running Project Store (or restart just the services/add-on services), the information about what projects have been mounted by each user is lost and on their next login users must manually mount the desired projects although the "Preserve last mount state" option is enabled. After the restart Project Store begins to gather the information about mounted projects anew and can preserve the last mount state.

#### <span id="page-3-2"></span>Reverted Project Store Settings After Failover on the Storage Server

When Project Store is running on a Tiger Serve with two server nodes, should one of the nodes fail over to the other, some of the Project Store settings such as projects last mount state, project quotas, etc. might be reverted if the second node fails to synchronize its database with the actual settings. If you notice the problem, to let the new metadata controller synchronize its database, you should close the Project Store web interface on all computers accessing it for at least 5 minutes.

## <span id="page-3-1"></span>Modifying a Project Store Group with a Space in its Name

The Update Group dialog of a Project Store group with a space in its name, doesn't list any users although there might be users in the group. While you can use the dialog to change its type and sub-groups, as well as to add new users to it, to remove a user from the group you must do it through the Update User dialog of the user account.

#### <span id="page-3-3"></span>Delayed Notifications about File Operations on Mac OS X Clients

In contrast to Windows Clients, on Mac OS X Clients the notifications about modified contents of a project (a new file is created or an existing file is renamed/deleted) are not instantaneous, but slightly delayed.

## <span id="page-4-5"></span>Group Set as Project Owner is Removed after Reset DB

Should you reset the projects database, any project whose owner is not a user but a group will be without an owner after the database is reset and you will have to manually assign the owner again.

## <span id="page-4-2"></span>Unresolved Known Issues

## <span id="page-4-3"></span>Project Quotas Related Known Issues

#### <span id="page-4-1"></span>**Disabling Project Quotas Keeps the Existing Quotas of Projects**

Even if you disable project quotas in Project Store, all projects with already assigned quotas keep them and their size cannot exceed the quota size. A workaround to this problem is to remove the quota of each project in the depot before disabling quotas in Project Store.

#### <span id="page-4-7"></span>**Resetting the Project Store Database Reverts Project Quota Setting to Disabled**

If you have set project quotas, after resetting the Project Store database, the project quota setting is disabled and there is no specific quota displayed in each project's page. Still, the quotas set are valid and adhered to. A workaround to display the quota setting of each project is to enable project quotas again.

#### <span id="page-4-0"></span>**New Quota Setting Lost if Project Is Moved at the Same Time**

It is possible Project Store to fail to apply the quota setting changes you've introduced if you also move the project to another volume in the project page before saving the changes. To ensure that you have applied the changes to the project quota, it is advisable to save them before moving the project.

#### <span id="page-4-6"></span>**Viewing Project Drive Size When Quotas are Enabled**

When a project with a quota is mounted on a client computer, Windows Explorer displays the size of the quota as the size of the project drive, while on Mac OS X and Linux, the operating system displays the size of the volume, on which the project is stored, as the size of the drive.

## <span id="page-4-4"></span>Lost Settings after Failover between Tiger Serve Nodes

It is possible some Project Store settings, like "Enable/disable project quota", for example, to be lost after failover between Tiger Serve nodes. A workaround to this problem is to manually configure these settings in the web interface of Project Store.

### <span id="page-5-1"></span>Working with Avid Media Composer on Projects Mounted C:\Volumes

When the preferred mount point of a project is set to C:\Volumes for Windows Tiger Clients, Avid Media Composer cannot detect that project and use it for storing media, audio, renders, etc. A workaround to this problem is to set a drive letter as preferred mount point for the project.

## <span id="page-5-3"></span>Mounting an Open Project After Reconnecting to the Storage Server

Should a Tiger Client disconnect from the storage server before closing a mounted project, after reconnecting to the storage server this project cannot be mounted again until the computer is restarted.

## <span id="page-5-2"></span>Accessing the Web Interface when Project Store is Installed on a Dual Node Tiger Serve

When the storage server supervising the volumes on which Project Store support is enabled is a Tiger Serve appliance with two server nodes, network computers and Linux Tiger Clients may fail to access the web interface of Project Store if they type the IP address of the secondary server node (the server node that is currently in standby mode). While the web interface loads, no user or administrator can log on to it. This problem doesn't exist when accessing the web interface from Windows or Mac OS X Tiger Client through the tray application/the menulet as it always takes care to redirect the request to the currently active server node.

A workaround to this problem is to attempt to access the web interface, typing in the IP address of the other Tiger Serve node.

## <span id="page-5-0"></span>Ambiguous Projects on a Volume Pool

When you pool together volumes containing Project Store projects with identical names, the contents of these projects is presented as one merged project and it inherits the settings (owner, type, permissions, etc.) of just one of the original projects. Working with this merged project can lead to problems when creating new files in it or when attempting to rename, delete, export or move the project. To avoid these

problems, should you notice that after smart storage pooling has been enabled a project on the pool contains data from a project with the same name from another volume, it is advisable to disband the pool on the storage server and rename one or the other ambiguous project in order to prevent ambiguity in the pool. As long as you don't change any settings of the merged project, once you disable the storage pool, the ambiguous projects are again accessible separately from their respective volumes and keep their initial settings (owner, type, permissions, etc.)

## <span id="page-6-0"></span>Missing Proxies

It is possible to lose the proxy media generated for a project, in the following cases:

If you mount a project at the time the pre-installed parsers are rescanning its contents. **Note:** You can guess that a project is being rescanned if the Background Tasks field in its badge is displaying "Processing".

● if you move a project from one volume to another.

In both cases, to regenerate the proxies for the project, follow these procedures:

- 1. Clear the proxies of this project (in the administrative interface go to Projects Management, select the project and click Clear Proxies).
- 2. Force the generation of proxies for this project (in the administrative interface go to Projects Management, select the project and click Rescan).

Additionally, Project Store may fail to generate any proxy media for a project whose name contains a single quote mark. In this case, it is advisable to rename the project folder and after that force the generation of proxies for it.

## <span id="page-6-2"></span>Managing Project Store Settings Before Enabling Support for Project Store

When you change some Project Store settings, such as creating Project Store users, for example, before having enabled support for Project Store on any volume, these changes are saved in the Project Store database on the system drive of the metadata controller computer. This can lead to inability to synchronize Project Store settings between the nodes of a Tiger Serve appliance.

## <span id="page-6-1"></span>Projects Mounted in the Finder after Disconnecting Mac OS X Client from the Metadata Controller

It is possible a project mounted on a Mac OS X client to remain mounted in the Finder, although the client computer has been disconnected from the metadata controller. In case the client has been physically disconnected, although the project is mounted in the Finder, users cannot mount it and work with it. When the client computer has been disconnected through the web interface (either Project Store's or that of the storage server), the project is mounted in the Finder and the client can introduce and save metadata changes to it (delete or rename files and folders), but cannot write data to it.